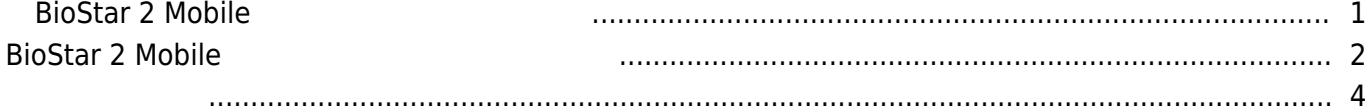

 $\overline{I}$ 

, [BioStar 2 Mobile](https://kb.supremainc.com/knowledge/doku.php?id=tag:biostar_2_mobile&do=showtag&tag=BioStar_2_Mobile)

## <span id="page-1-0"></span>**BioStar 2 Mobile**

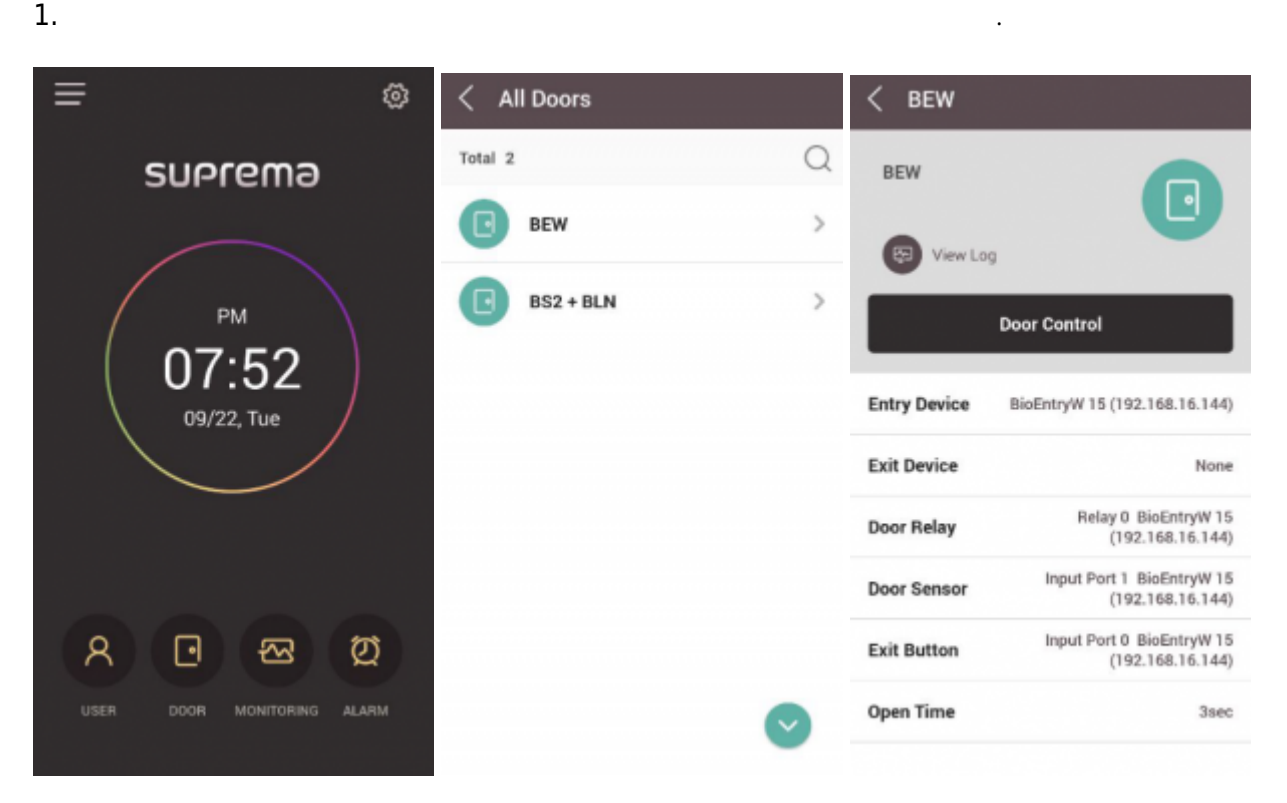

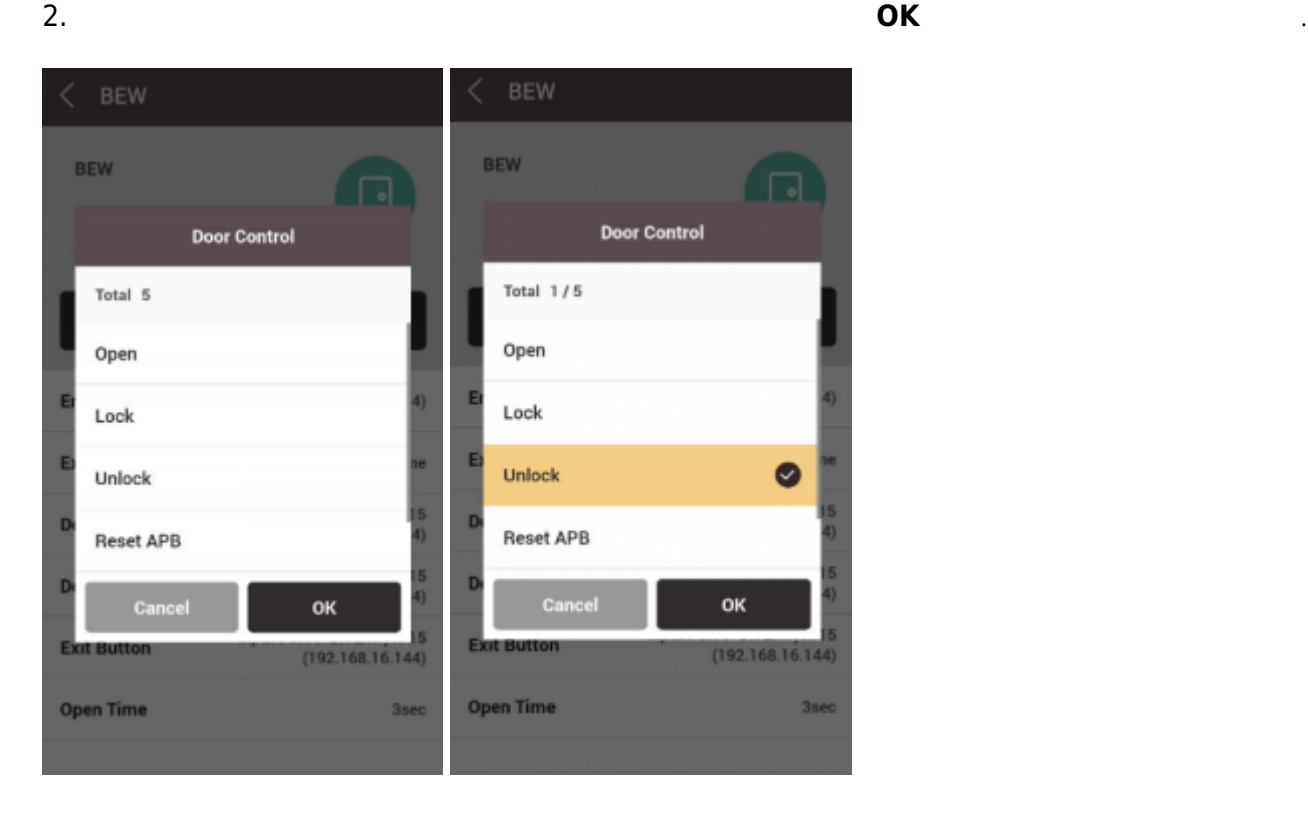

3. 릴레이 잠김 또는 잠금 해제 메시지가 아래쪽에 표시됩니다. **로그 보기**를 눌러 이벤트 로그를 봅니다.

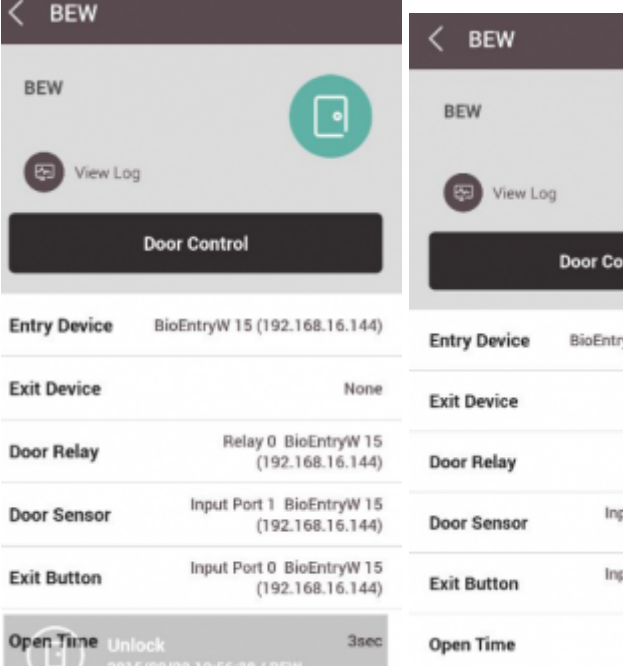

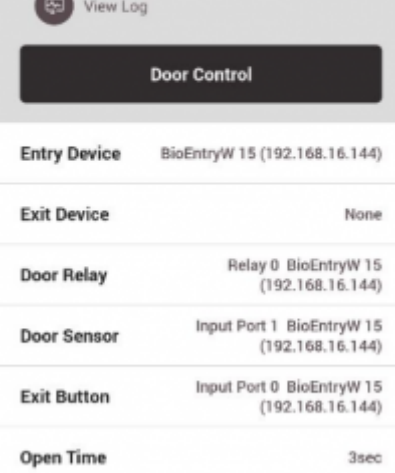

 $\textcolor{red}{\blacksquare}$ 

## $4.$

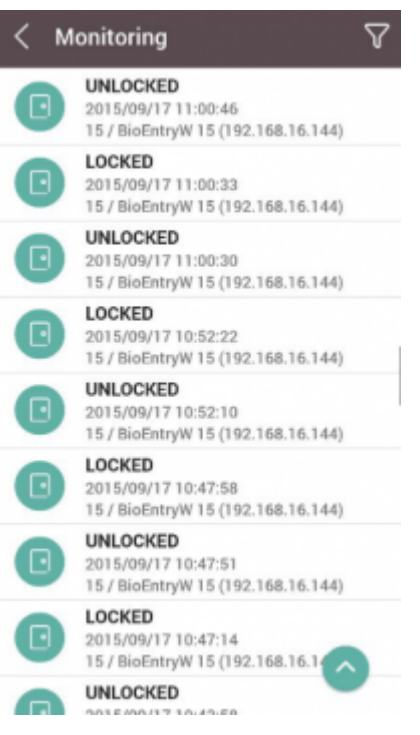

## <span id="page-2-0"></span>**BioStar 2 Mobile**

1. **모니터링**을 누른 뒤 이벤트 로그를 확인하십시오.

≡

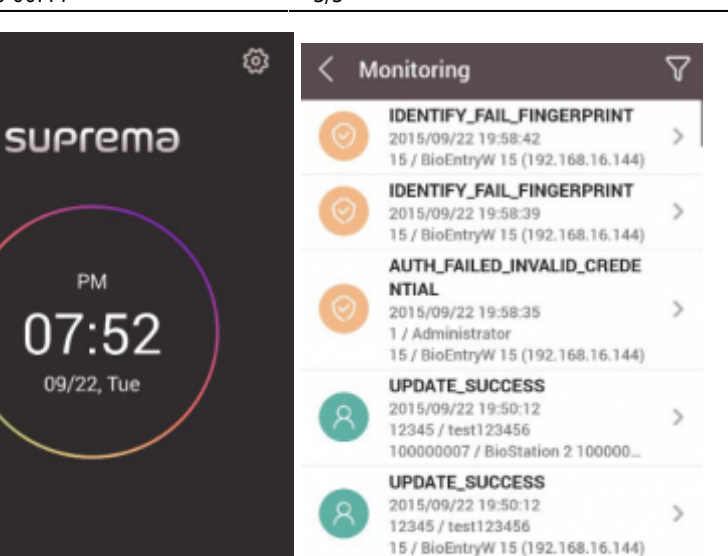

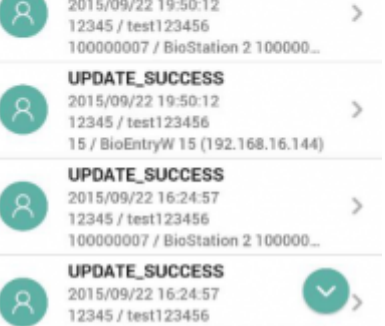

15 / BioDetroW 15 /102 168 16 1441

 $2.$ 

 $\mathcal{R}$ 

⊡

囨

Ø

**ALARM** 

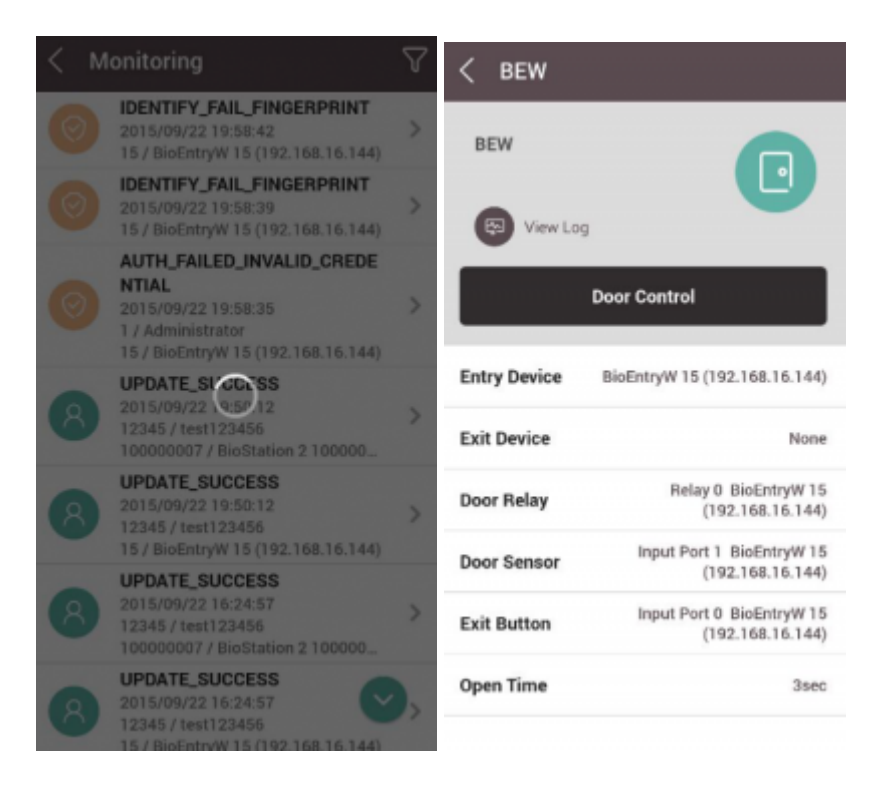

 $3.$ 

## 2021/03/20 00:44 **4/5 Air Advised Advised Advised Advised Advised Advised Advised Advised Advised Advised Advis**

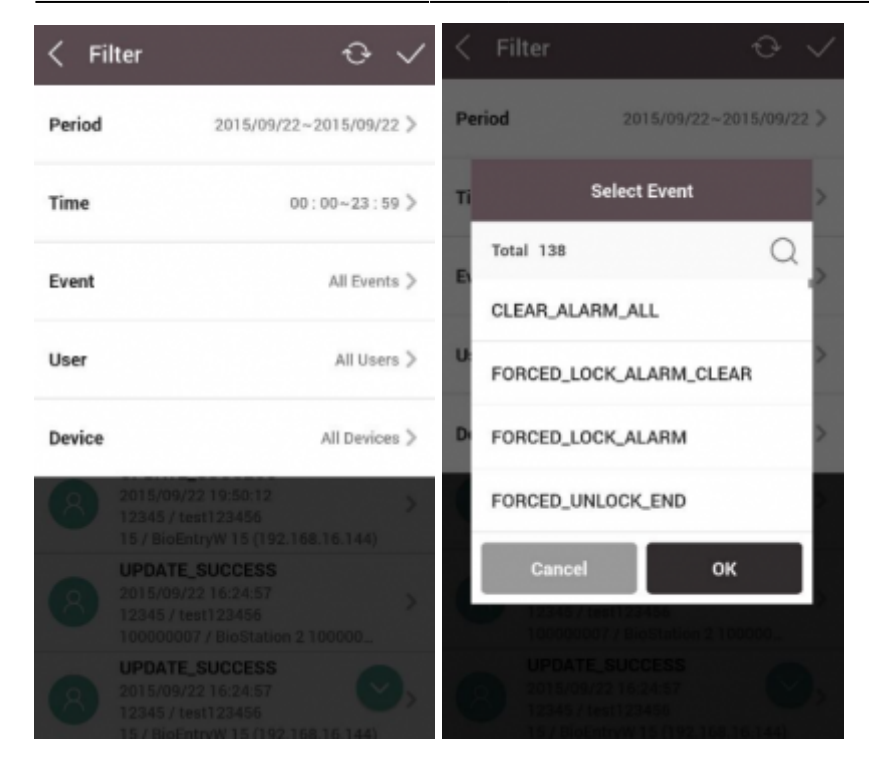

 $4.$ 

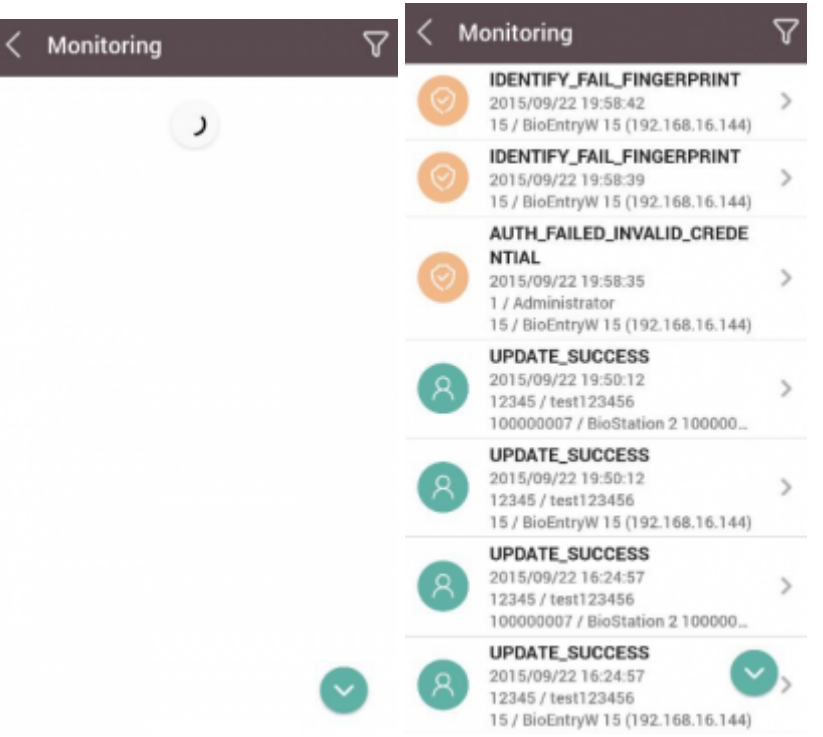

<span id="page-4-0"></span>[door\\_monitoring.mp4](https://kb.supremainc.com/knowledge/lib/exe/fetch.php?cache=&media=en:door_monitoring.mp4)

From: <https://kb.supremainc.com/knowledge/>-

Permanent link:

**[https://kb.supremainc.com/knowledge/doku.php?id=ko:how\\_to\\_control\\_a\\_door\\_and\\_use\\_monitoring\\_on\\_mobile\\_app](https://kb.supremainc.com/knowledge/doku.php?id=ko:how_to_control_a_door_and_use_monitoring_on_mobile_app)**

Last update: **2017/01/05 14:13**